## **Начало работы**

1. Запустите «Управление торговлей, редакция 10.3» в режиме 1С:Предприятие.

2. На вкладке **Файл** нажмите кнопку **Открыть.**

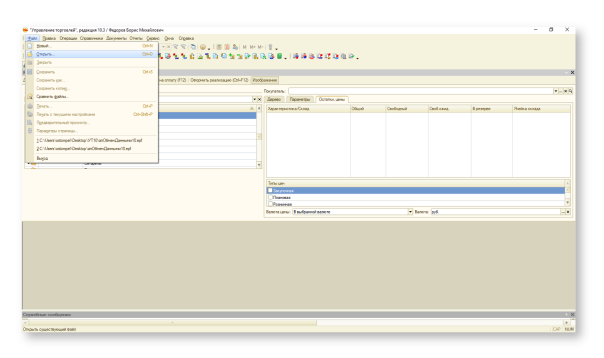

3. Выберите файл внешней обработки. В нашем примере это «апОбменДанными10». Нажмите **Открыть**.

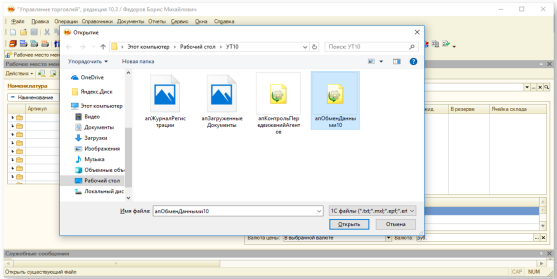

4. Главное окно обработки «Обмен данными с мобильными устройствами» открыто. Можно приступать к работе.

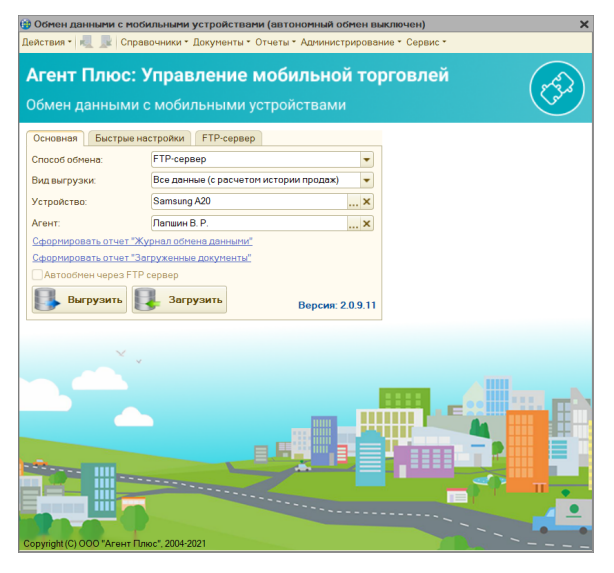